# **Praktikum 5 – SQLite**

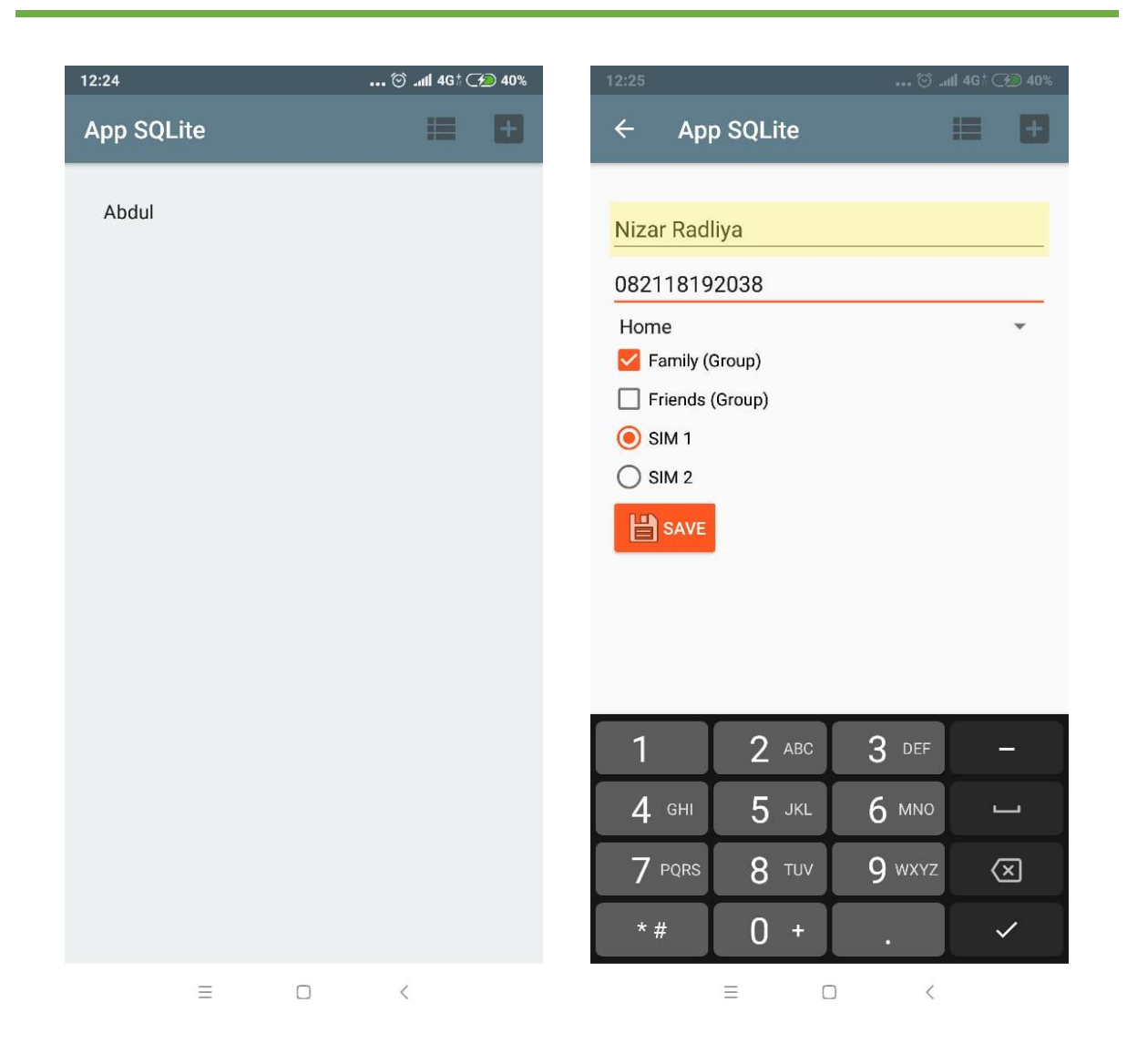

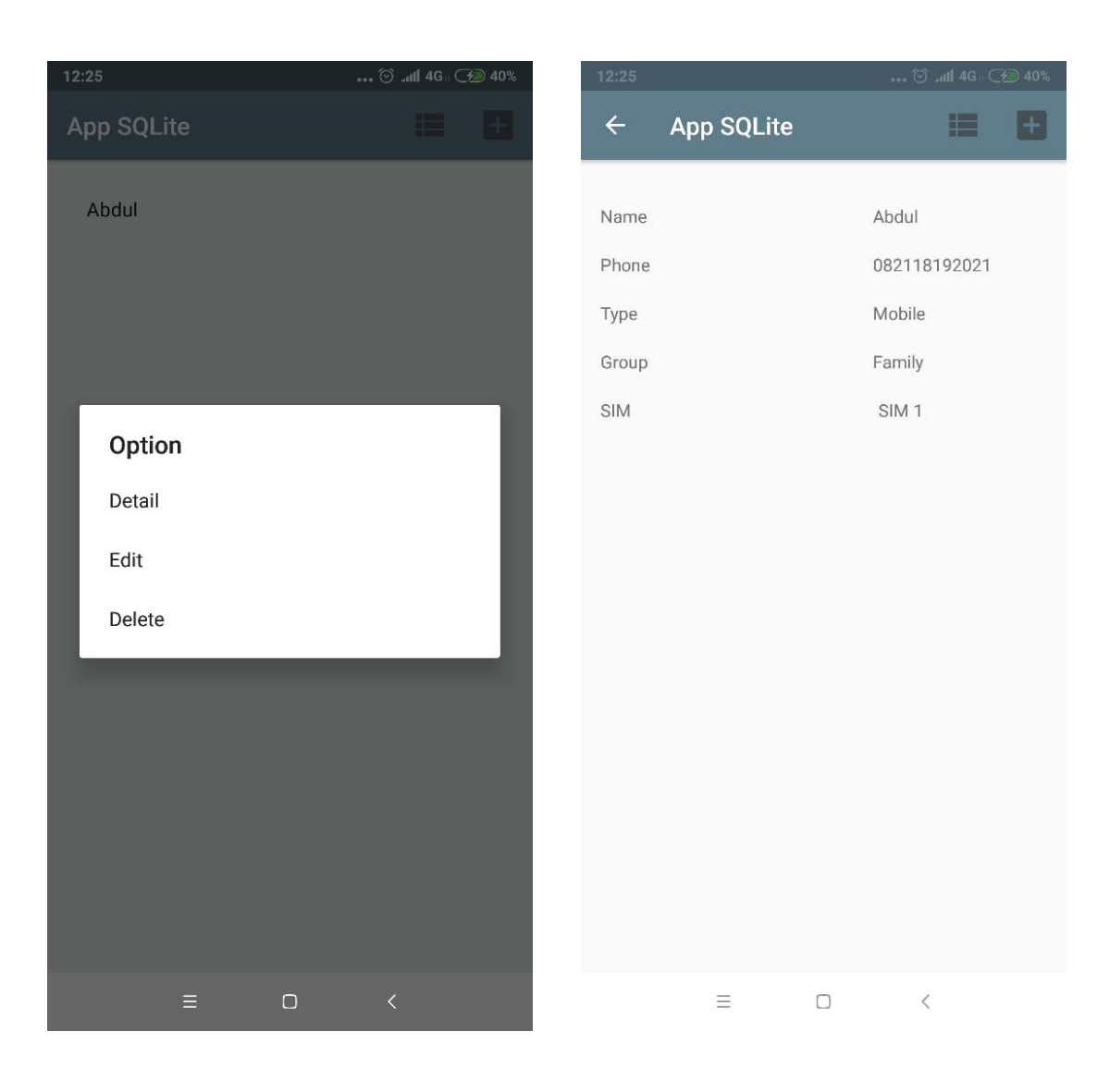

#### **res/menu/menu\_main.xml**

```
<?xml version="1.0" encoding="utf-8"?>
<menu xmlns:tools="http://schemas.android.com/tools"
     xmlns:android="http://schemas.android.com/apk/res/android"
     xmlns:app="http://schemas.android.com/apk/res-auto">
     <item
         android:id="@+id/action_read"
         android:icon="@drawable/ic_input_get"
         android:title="@string/list"
         app:showAsAction="ifRoom" />
     <item
         android:id="@+id/action_create"
         android:icon="@drawable/ic_input_add"
         android:title="@string/add"
         app:showAsAction="ifRoom" />
</menu>
```
#### **res/values/colors.xml**

```
<?xml version="1.0" encoding="utf-8"?>
<resources>
     <color name="colorPrimary">#607D8B</color>
     <color name="colorPrimaryDark">#455A64</color>
     <color name="colorAccent">#FF5722</color>
     <color name="colorSubTitle">#757575</color>
</resources>
```
#### **res/values/styles.xml**

```
<resources>
```

```
 <!-- Base application theme. -->
 <style name="AppTheme" parent="Base.Theme.AppCompat.Light.DarkActionBar">
     <!-- Customize your theme here. -->
     <item name="colorPrimary">@color/colorPrimary</item>
     <item name="colorPrimaryDark">@color/colorPrimaryDark</item>
     <item name="colorAccent">@color/colorAccent</item>
 </style>
 <style name="ButtonGeneral" parent="@style/Widget.AppCompat.Button.Colored">
 </style>
```

```
</resources>
```
#### **res/values/dimens.xml**

```
<?xml version="1.0" encoding="utf-8"?>
<resources>
     <dimen name="activity_vertical_margin">16dp</dimen>
     <dimen name="activity_horizontal_margin">16dp</dimen>
</resources>
```
# **res/values/strings.xml**

```
<resources>
     <string name="app_name">App SQLite</string>
    <string name="action_settings">Settings</string>
     <string name="title_activity_detail">Detail</string>
     <string name="title_activity_create">Add</string>
    <string name="title_activity_updatebiodata">Memperbarui Biodata</string>
    <string-array name="labels_array">
         <item>Home</item>
         <item>Work</item>
         <item>Mobile</item>
         <item>Other</item>
     </string-array>
```
<**string name="spinner\_work"**>Home</**string**>

```
 <string name="hint_name">Name</string>
    <string name="hint_phonenumber">Phone number</string>
 <string name="label_friends">Friends (Group)</string>
 <string name="label_family">Family (Group)</string>
 <string name="label_sim1">SIM 1</string>
     <string name="label_sim2">SIM 2</string>
    <string name="show_button"> Save</string>
    <string name="nothing_selected">"onNothingSelected: "</string>
     <string name="list">List</string>
     <string name="add">Add</string>
</resources>
```
#### **res/layout/activity\_main.xml**

```
<RelativeLayout xmlns:android="http://schemas.android.com/apk/res/android"
     xmlns:tools="http://schemas.android.com/tools"
     android:layout_width="match_parent"
     android:layout_height="match_parent"
     android:paddingBottom="@dimen/activity_vertical_margin"
     android:paddingLeft="@dimen/activity_horizontal_margin"
     android:paddingRight="@dimen/activity_horizontal_margin"
     android:paddingTop="@dimen/activity_vertical_margin"
     android:background="#ecf0f1"
     tools:context=".MainActivity" >
     <ListView
         android:id="@+id/listView1"
         android:layout_width="match_parent"
         android:layout_height="wrap_content"
         android:layout_alignParentLeft="true"
         android:layout_alignParentStart="true">
     </ListView>
</RelativeLayout>
```
#### **MainActivity.java**

**package** com.example.nizar.appsqlite;

```
import android.content.DialogInterface;
import android.content.Intent;
import android.database.Cursor;
import android.database.sqlite.SQLiteDatabase;
import android.support.v7.app.AlertDialog;
import android.support.v7.app.AppCompatActivity;
import android.os.Bundle;
import android.view.Menu;
import android.view.MenuItem;
import android.view.View;
import android.widget.AdapterView;
import android.widget.ArrayAdapter;
import android.widget.ListView;
import android.widget.Toast;
public class MainActivity extends AppCompatActivity {
     String[] daftar, name;
     ListView ListView01;
     protected Cursor cursor;
     DataHelper dbcenter;
     public static MainActivity ma;
```

```
 @Override
 protected void onCreate(Bundle savedInstanceState) {
     super.onCreate(savedInstanceState);
    setContentView(R.layout.activity_main);
     ma = this;
     dbcenter = new DataHelper(this);
     RefreshList();
 }
 public void RefreshList() {
     SQLiteDatabase db = dbcenter.getReadableDatabase();
     cursor = db.rawQuery("SELECT * FROM contact",null);
     daftar = new String[cursor.getCount()];
     name = new String[cursor.getCount()];
     cursor.moveToFirst();
    for (int cc=0; cc < cursor.getCount(); cc++){
         cursor.moveToPosition(cc);
         daftar[cc] = cursor.getString(0).toString();
         name[cc] = cursor.getString(1).toString();
     }
```

```
 ListView01 = (ListView)findViewById(R.id.listView1);
         ListView01.setAdapter(new ArrayAdapter(this, 
android.R.layout.simple_list_item_1, name));
         ListView01.setSelected(true);
         ListView01.setOnItemClickListener(new AdapterView.OnItemClickListener() {
             public void onItemClick(AdapterView arg0, View arg1, int arg2, long 
arg3) {
                 final String selection = daftar[arg2]; 
//.getItemAtPosition(arg2).toString();
                 final CharSequence[] dialogitem = {"Detail", "Edit", "Delete"};
                 AlertDialog.Builder builder = new 
AlertDialog.Builder(MainActivity.this);
                 builder.setTitle("Option");
                 builder.setItems(dialogitem, new DialogInterface.OnClickListener() 
{
                     public void onClick(DialogInterface dialog, int item) {
                         switch(item){
                             case 0 :
                                 Intent i = new Intent(getApplicationContext(), 
DetailActivity.class);
                                 i.putExtra("id_contact", selection);
                                startActivity(i);
                                break;
                             case 1 :
                                 Intent u = new Intent(getApplicationContext(), 
UpdateActivity.class);
                                 u.putExtra("id_contact", selection);
                                 startActivity(u);
                                 break;
                             case 2 :
                                 SQLiteDatabase db = dbcenter.getWritableDatabase();
                                 db.execSQL("DELETE FROM contact WHERE id_contact = 
'"
                                          +selection+"'");
                                 RefreshList();
                                break;
 }
 }
                 });
                 builder.create().show();
             }});
         ((ArrayAdapter)ListView01.getAdapter()).notifyDataSetInvalidated();
     }
     @Override
     public boolean onCreateOptionsMenu(Menu menu) {
         getMenuInflater().inflate(R.menu.menu_main, menu);
         return true;
     }
     @Override
     public boolean onOptionsItemSelected(MenuItem item) {
         int id = item.getItemId();
         if (id == R.id.action_read) {
             Intent iread = new Intent(this, MainActivity.class);
             startActivity(iread);
             return true;
         } else if (id == R.id.action_create) {
             Intent icreate = new Intent(this, CreateActivity.class);
             startActivity(icreate);
             return true;
 }
         return super.onOptionsItemSelected(item);
     }
}
```
## **DataHelper.java**

```
package com.example.nizar.appsqlite;
import android.content.Context;
import android.database.sqlite.SQLiteDatabase;
import android.database.sqlite.SQLiteOpenHelper;
import android.util.Log;
public class DataHelper extends SQLiteOpenHelper {
     private static final String DATABASE_NAME = "contacts.db";
     private static final int DATABASE_VERSION = 1;
     public DataHelper(Context context) {
         super(context, DATABASE_NAME, null, DATABASE_VERSION);
         // TODO Auto-generated constructor stub
     }
     @Override
     public void onCreate(SQLiteDatabase db) {
         // TODO Auto-generated method stub
         String sql = "CREATE TABLE IF NOT EXISTS contact" +
                 "(id_contact INTEGER PRIMARY KEY AUTOINCREMENT, " +
                 "name TEXT, " +
                 "phone TEXT, " +
                 "type TEXT NULL, " +
                 "groups TEXT NULL, " +
                 "sim TEXT NULL);";
         Log.d("Data", "onCreate: " + sql);
         db.execSQL(sql);
         sql = "INSERT INTO contact (name, phone, type, groups, sim) " +
                 "VALUES ('Abdul', '082118192021', 'Mobile', 'Family', 'SIM 1');";
         db.execSQL(sql);
     }
     @Override
     public void onUpgrade(SQLiteDatabase arg0, int arg1, int arg2) {
        // TODO Auto-generated method stub
 }
}
```
#### **res/layout/activity\_create.xml**

```
<?xml version="1.0" encoding="utf-8"?>
<RelativeLayout xmlns:android="http://schemas.android.com/apk/res/android"
     xmlns:tools="http://schemas.android.com/tools"
     android:layout_width="match_parent"
     android:layout_height="match_parent"
     android:paddingBottom="@dimen/activity_vertical_margin"
     android:paddingLeft="@dimen/activity_horizontal_margin"
     android:paddingRight="@dimen/activity_horizontal_margin"
     android:paddingTop="@dimen/activity_vertical_margin"
     tools:context=". CreateActivity">
     <LinearLayout
         android:layout_width="match_parent"
         android:layout_height="match_parent"
         android:layout_marginTop="@dimen/activity_vertical_margin"
         android:orientation="vertical"
         android:id="@+id/linearLayout1">
         <EditText
             android:id="@+id/editText_name"
             android:layout_width="match_parent"
             android:layout_height="wrap_content"
             android:inputType="textPersonName"
             android:hint="@string/hint_name" />
         <EditText
             android:id="@+id/editText_phone"
             android:layout_width="match_parent"
             android:layout_height="wrap_content"
             android:inputType="phone"
             android:hint="@string/hint_phonenumber" />
         <Spinner
             android:id="@+id/label_spinner"
             android:layout_width="match_parent"
             android:layout_height="wrap_content">
         </Spinner>
         <CheckBox
             android:id="@+id/cb_family"
             android:layout_width="match_parent"
             android:layout_height="wrap_content"
             android:text="@string/label_family" />
         <CheckBox
             android:id="@+id/cb_friends"
             android:layout_width="match_parent"
             android:layout_height="wrap_content"
             android:text="@string/label_friends" />
         <RadioGroup
             android:id="@+id/rgSim"
             android:layout_width="match_parent"
             android:layout_height="wrap_content"
             android:orientation="vertical">
             <RadioButton
                 android:id="@+id/rg1"
                 android:layout_width="match_parent"
                 android:layout_height="wrap_content"
                 android:text="@string/label_sim1" />
             <RadioButton
                 android:id="@+id/rg2"
                 android:layout_width="match_parent"
                 android:layout_height="wrap_content"
                 android:text="@string/label_sim2" />
         </RadioGroup>
```

```
 <Button
     style="@style/ButtonGeneral"
     android:id="@+id/button_main"
     android:layout_width="wrap_content"
     android:layout_height="wrap_content"
     android:onClick="add"
     android:text="@string/show_button"
     android:drawableLeft="@android:drawable/ic_menu_save"/>
```
</**LinearLayout**>

```
</RelativeLayout>
```
## **CreateActivity.java**

```
package com.example.nizar.appsqlite;
```

```
import android.content.Intent;
import android.database.sqlite.SQLiteDatabase;
import android.support.v7.app.AppCompatActivity;
import android.os.Bundle;
import android.util.Log;
import android.view.Menu;
import android.view.MenuItem;
import android.view.View;
import android.widget.AdapterView;
import android.widget.ArrayAdapter;
import android.widget.CheckBox;
import android.widget.EditText;
import android.widget.RadioGroup;
import android.widget.Spinner;
import android.widget.Toast;
public class CreateActivity extends AppCompatActivity implements 
AdapterView.OnItemSelectedListener {
     DataHelper dbHelper;
     // Define TAG for logging.
     private static final String TAG = MainActivity.class.getSimpleName();
     // Define mSpinnerLabel for the label (the spinner item that the user chooses).
     private String mSpinnerLabel = "";
     @Override
     protected void onCreate(Bundle savedInstanceState) {
        super.onCreate(savedInstanceState);
        setContentView(R.layout.activity create);
         // CreateActivity the spinner.
         Spinner spinner = (Spinner) findViewById(R.id.label_spinner);
        if (spinner != null) {
             spinner.setOnItemSelectedListener(this);
 }
         // CreateActivity ArrayAdapter using the string array and default spinner 
layout.
         ArrayAdapter<CharSequence> adapter = ArrayAdapter.createFromResource(this,
                 R.array.labels_array, android.R.layout.simple_spinner_item);
         // Specify the layout to use when the list of choices appears.
         adapter.setDropDownViewResource
                  (android.R.layout.simple_spinner_dropdown_item);
          // Apply the adapter to the spinner.
        if (spinner != null) {
             spinner.setAdapter(adapter);
         }
     }
```

```
 public void add(View view) {
         dbHelper = new DataHelper(this);
        EditText etName = (EditText) findViewById(R.id.editText_name);
         EditText etPhone = (EditText) findViewById(R.id.editText_phone);
        CheckBox cbFamily = (CheckBox)findViewById(R.id.cb family);
        CheckBox cbFriends = (CheckBox)findViewById(R.id.cb_friends);
         RadioGroup rgSim = (RadioGroup)findViewById(R.id.rgSim);
         if ((etName != null) && (etPhone != null)) {
             StringBuffer group = new StringBuffer();
             if (cbFamily.isChecked()) {
                 group.append("Family ");
 }
             if (cbFriends.isChecked()) {
                 group.append("Friends");
 }
             String sim = new String();
             switch (rgSim.getCheckedRadioButtonId()) {
                 case R.id.rg1:
                    sim = "SIM 1";
                   break;
                 case R.id.rg2:
                     sim = "SIM 2";
                     break;
 }
             SQLiteDatabase db = dbHelper.getWritableDatabase();
             db.execSQL("INSERT INTO contact(name, phone, type, groups, sim) 
VALUES('" +
                     etName.getText().toString() +"','"+
                    etPhone.getText().toString() +"','"+
                    mSpinnerLabel +"','" +
                     group.toString() +"','"+
                    sim + "')");
             Toast.makeText(getApplicationContext(), "Success", 
Toast.LENGTH_LONG).show();
         }
         MainActivity.ma.RefreshList();
         finish();
     }
     @Override
     public void onItemSelected(AdapterView<?> adapterView, View view, int pos, long 
id) {
         mSpinnerLabel = adapterView.getItemAtPosition(pos).toString();
     }
     @Override
     public void onNothingSelected(AdapterView<?> adapterView) {
         Log.i(TAG, getString(R.string.nothing_selected));
 }
     @Override
     public boolean onCreateOptionsMenu(Menu menu) {
         // Inflate the menu; this adds items to the action bar if it is present.
         getMenuInflater().inflate(R.menu.menu_main, menu);
         return true;
     }
     @Override
     public boolean onOptionsItemSelected(MenuItem item) {
         int id = item.getItemId();
         if (id == R.id.action_read) {
             Intent iread = new Intent(this, MainActivity.class);
             startActivity(iread);
```

```
 return true;
 } else if (id == R.id.action_create) {
 Intent icreate = new Intent(this, CreateActivity.class);
           startActivity(icreate);
           return true;
        }
       return super.onOptionsItemSelected(item);
    }
```
}

## **res/layout/activity\_detail.xml**

```
<?xml version="1.0" encoding="utf-8"?>
<RelativeLayout xmlns:android="http://schemas.android.com/apk/res/android"
     xmlns:tools="http://schemas.android.com/tools"
     android:layout_width="match_parent"
     android:layout_height="match_parent"
     android:paddingBottom="@dimen/activity_vertical_margin"
     android:paddingLeft="@dimen/activity_horizontal_margin"
     android:paddingRight="@dimen/activity_horizontal_margin"
     android:paddingTop="@dimen/activity_vertical_margin"
     tools:context=". DetailActivity" >
     <TextView
         android:id="@+id/textView1"
         android:layout_width="wrap_content"
         android:layout_height="wrap_content"
         android:layout_alignParentRight="true"
         android:layout_alignParentTop="true"
         android:layout_marginRight="104dp"
         android:layout_marginTop="20dp"
         android:text="TextView" />
     <TextView
         android:id="@+id/textView2"
         android:layout_width="wrap_content"
         android:layout_height="wrap_content"
         android:layout_alignLeft="@+id/textView1"
         android:layout_below="@+id/textView1"
         android:layout_marginTop="20dp"
         android:text="TextView" />
     <TextView
         android:id="@+id/textView3"
         android:layout_width="wrap_content"
         android:layout_height="wrap_content"
         android:layout_alignLeft="@+id/textView2"
         android:layout_below="@+id/textView2"
         android:layout_marginTop="20dp"
         android:text="TextView" />
     <TextView
         android:id="@+id/textView4"
         android:layout_width="wrap_content"
         android:layout_height="wrap_content"
         android:layout_alignLeft="@+id/textView3"
         android:layout_below="@+id/textView3"
         android:layout_marginTop="20dp"
         android:text="TextView" />
     <TextView
         android:id="@+id/textView5"
         android:layout_width="wrap_content"
         android:layout_height="wrap_content"
         android:layout_alignRight="@+id/textView4"
         android:layout_below="@+id/textView4"
         android:layout_marginTop="20dp"
         android:text="TextView" />
     <TextView
         android:id="@+id/TextView05"
         android:layout_width="wrap_content"
         android:layout_height="wrap_content"
         android:layout_alignBaseline="@+id/textView5"
         android:layout_alignBottom="@+id/textView5"
         android:layout_alignLeft="@+id/TextView03"
         android:text="SIM" />
```
<**TextView**

```
 android:id="@+id/TextView03"
    android:layout_width="wrap_content"
    android:layout_height="wrap_content"
    android:layout_alignBaseline="@+id/textView4"
    android:layout_alignBottom="@+id/textView4"
    android:layout_alignLeft="@+id/TextView04"
    android:text="Group" />
 <TextView
```

```
 android:id="@+id/TextView04"
 android:layout_width="wrap_content"
 android:layout_height="wrap_content"
 android:layout_alignBaseline="@+id/textView3"
 android:layout_alignBottom="@+id/textView3"
 android:layout_alignLeft="@+id/TextView02"
android: text="Type" />
```
#### <**TextView**

```
 android:id="@+id/TextView02"
 android:layout_width="wrap_content"
 android:layout_height="wrap_content"
 android:layout_alignBaseline="@+id/textView2"
 android:layout_alignBottom="@+id/textView2"
 android:layout_alignLeft="@+id/TextView01"
 android:text="Phone" />
```
#### <**TextView**

```
 android:id="@+id/TextView01"
 android:layout_width="wrap_content"
 android:layout_height="wrap_content"
 android:layout_above="@+id/textView2"
 android:layout_alignParentLeft="true"
android:text="Name" />
```
#### </**RelativeLayout**>

## **DetailActivity.java**

```
package com.example.nizar.appsqlite;
```

```
import android.content.Intent;
import android.database.Cursor;
import android.database.sqlite.SQLiteDatabase;
import android.support.v7.app.AppCompatActivity;
import android.os.Bundle;
import android.view.Menu;
import android.view.MenuItem;
import android.widget.TextView;
public class DetailActivity extends AppCompatActivity {
     protected Cursor cursor;
     DataHelper dbHelper;
     TextView text1, text2, text3, text4, text5;
     @Override
     protected void onCreate(Bundle savedInstanceState) {
        super.onCreate(savedInstanceState);
         setContentView(R.layout.activity_detail);
         dbHelper = new DataHelper(this);
         text1 = (TextView) findViewById(R.id.textView1);
         text2 = (TextView) findViewById(R.id.textView2);
         text3 = (TextView) findViewById(R.id.textView3);
         text4 = (TextView) findViewById(R.id.textView4);
         text5 = (TextView) findViewById(R.id.textView5);
         SQLiteDatabase db = dbHelper.getReadableDatabase();
         cursor = db.rawQuery("SELECT * FROM contact WHERE id_contact = '" +
                 getIntent().getStringExtra("id_contact") + "'",null);
```

```
 cursor.moveToFirst();
        if (cursor.getCount()>0)
\{ cursor.moveToPosition(0);
             text1.setText(cursor.getString(1).toString());
             text2.setText(cursor.getString(2).toString());
             text3.setText(cursor.getString(3).toString());
             text4.setText(cursor.getString(4).toString());
             text5.setText(cursor.getString(5).toString());
         }
    }
    @Override
    public boolean onCreateOptionsMenu(Menu menu) {
         // Inflate the menu; this adds items to the action bar if it is present.
        getMenuInflater().inflate(R.menu.menu_main, menu);
        return true;
    }
    @Override
    public boolean onOptionsItemSelected(MenuItem item) {
        int id = item.getItemId();
         if (id == R.id.action_read) {
             Intent iread = new Intent(this, MainActivity.class);
             startActivity(iread);
             return true;
         } else if (id == R.id.action_create) {
             Intent icreate = new Intent(this, CreateActivity.class);
             startActivity(icreate);
            return true;
 }
        return super.onOptionsItemSelected(item);
     }
```
}

## **res/layout/activity\_update.xml**

```
<?xml version="1.0" encoding="utf-8"?>
<RelativeLayout xmlns:android="http://schemas.android.com/apk/res/android"
     xmlns:tools="http://schemas.android.com/tools"
     android:layout_width="match_parent"
     android:layout_height="match_parent"
    android:paddingBottom="@dimen/activity_vertical_margin"
    android:paddingLeft="@dimen/activity_horizontal_margin"
    android:paddingRight="@dimen/activity_horizontal_margin"
    android:paddingTop="@dimen/activity_vertical_margin"
    tools:context=".UpdateActivity">
     <LinearLayout
         android:layout_width="match_parent"
         android:layout_height="match_parent"
         android:layout_marginTop="@dimen/activity_vertical_margin"
         android:orientation="vertical"
         android:id="@+id/linearLayout1">
         <EditText
             android:id="@+id/editText_name"
             android:layout_width="match_parent"
             android:layout_height="wrap_content"
             android:inputType="textPersonName"
             android:hint="@string/hint_name" />
         <EditText
             android:id="@+id/editText_phone"
             android:layout_width="match_parent"
             android:layout_height="wrap_content"
             android:inputType="phone"
             android:hint="@string/hint_phonenumber" />
         <Spinner
             android:id="@+id/label_spinner"
             android:layout_width="match_parent"
             android:layout_height="wrap_content">
         </Spinner>
         <CheckBox
             android:id="@+id/cb_family"
             android:layout_width="match_parent"
             android:layout_height="wrap_content"
             android:text="@string/label_family" />
         <CheckBox
             android:id="@+id/cb_friends"
             android:layout_width="match_parent"
             android:layout_height="wrap_content"
             android:text="@string/label_friends" />
         <RadioGroup
             android:id="@+id/rgSim"
             android:layout_width="match_parent"
             android:layout_height="wrap_content"
             android:orientation="vertical">
             <RadioButton
                 android:id="@+id/rg1"
                 android:layout_width="match_parent"
                 android:layout_height="wrap_content"
                 android:text="@string/label_sim1" />
             <RadioButton
                 android:id="@+id/rg2"
                 android:layout_width="match_parent"
                 android:layout_height="wrap_content"
                 android:text="@string/label_sim2" />
         </RadioGroup>
```

```
 <Button
     style="@style/ButtonGeneral"
     android:id="@+id/button_main"
     android:layout_width="wrap_content"
     android:layout_height="wrap_content"
     android:text="@string/show_button"
     android:drawableLeft="@android:drawable/ic_menu_save"/>
```
</**LinearLayout**>

```
</RelativeLayout>
```
## **UpdateActivity.java**

**package** com.example.nizar.appsqlite;

```
import android.content.Intent;
import android.database.Cursor;
import android.database.sqlite.SQLiteDatabase;
import android.support.v7.app.AppCompatActivity;
import android.os.Bundle;
import android.util.Log;
import android.view.Menu;
import android.view.MenuItem;
import android.view.View;
import android.widget.AdapterView;
import android.widget.ArrayAdapter;
import android.widget.Button;
import android.widget.CheckBox;
import android.widget.EditText;
import android.widget.RadioGroup;
import android.widget.Spinner;
import android.widget.Toast;
public class UpdateActivity extends AppCompatActivity implements 
AdapterView.OnItemSelectedListener {
     DataHelper dbHelper;
     // Define TAG for logging.
     private static final String TAG = MainActivity.class.getSimpleName();
     // Define mSpinnerLabel for the label (the spinner item that the user chooses).
     private String mSpinnerLabel = "";
     protected Cursor cursor;
     Button tonSave;
     EditText textName, textPhone;
     CheckBox cbFamily, cbFriends;
     RadioGroup rgSim;
     private int idContact;
     private String groups, sim;
     @Override
     protected void onCreate(Bundle savedInstanceState) {
         super.onCreate(savedInstanceState);
         setContentView(R.layout.activity_update);
         // CreateActivity the spinner.
         final Spinner spinner = (Spinner) findViewById(R.id.label_spinner);
         if (spinner != null) {
             spinner.setOnItemSelectedListener(this);
 }
         // CreateActivity ArrayAdapter using the string array and default spinner 
layout.
         ArrayAdapter<CharSequence> adapter = ArrayAdapter.createFromResource(this,
                 R.array.labels_array, android.R.layout.simple_spinner_item);
```

```
 // Specify the layout to use when the list of choices appears.
         adapter.setDropDownViewResource
                 (android.R.layout.simple_spinner_dropdown_item);
         // Apply the adapter to the spinner.
        if (spinner != null) {
             spinner.setAdapter(adapter);
         }
         dbHelper = new DataHelper(this);
         textName = (EditText) findViewById(R.id.editText_name);
         textPhone = (EditText) findViewById(R.id.editText_phone);
         cbFamily = (CheckBox) findViewById(R.id.cb_family);
         cbFriends = (CheckBox) findViewById(R.id.cb_friends);
         rgSim = (RadioGroup) findViewById(R.id.rgSim);
         SQLiteDatabase db = dbHelper.getReadableDatabase();
         cursor = db.rawQuery("SELECT * FROM contact WHERE id_contact = '" +
                 getIntent().getStringExtra("id_contact") + "'",null);
         cursor.moveToFirst();
         if (cursor.getCount()>0)
\{ cursor.moveToPosition(0);
             idContact = Integer.parseInt(cursor.getString(0).toString());
             textName.setText(cursor.getString(1).toString());
             textPhone.setText(cursor.getString(2).toString());
             int selectionPosition= 
adapter.getPosition(cursor.getString(3).toString());
            spinner.setSelection(selectionPosition);
             groups = cursor.getString(4).toString().replaceAll("\\s+","");
             switch (groups) {
                 case "Family":
                    cbFamily.setChecked(true);
                    break;
                 case "Friends":
                    cbFriends.setChecked(true);
                    break;
                 case "FamilyFriends":
                    cbFamily.setChecked(true);
                    cbFriends.setChecked(true);
                    break;
 }
             sim = cursor.getString(5).toString().replaceAll("\\s+","");
             switch (sim) {
                 case "SIM1":
                    rgSim.check(R.id.rg1);
                    break;
                 case "SIM2":
                    rgSim.check(R.id.rg2);
                    break;
 }
 }
         tonSave = (Button) findViewById(R.id.button_main);
         // daftarkan even onClick pada btnSimpan
         tonSave.setOnClickListener(new View.OnClickListener() {
             @Override
            public void onClick(View arg0) {
                 // TODO Auto-generated method stub
                 if ((textName != null) && (textPhone != null)) {
                     StringBuffer group = new StringBuffer();
                    if (cbFamily.isChecked()) {
                        group.append("Family ");
 }
                    if (cbFriends.isChecked()) {
                         group.append("Friends");
 }
                     String sim = new String();
```

```
 switch (rgSim.getCheckedRadioButtonId()) {
                        case R.id.rg1:
                            sim = "SIM 1";
                            break;
                        case R.id.rg2:
                            sim = "SIM 2";
                           break;
 }
                    SQLiteDatabase db = dbHelper.getWritableDatabase();
                    db.execSQL("update contact set name='" +
                            textName.getText().toString() +"', phone='" +
                            textPhone.getText().toString()+"', type='"+
 mSpinnerLabel +"', groups='" +
 group.toString() +"', sim='" +
                           sim + "' where id_contact='" +
                           idContact+"'");
                    Toast.makeText(getApplicationContext(), "Success", 
Toast.LENGTH_LONG).show();
 }
                MainActivity.ma.RefreshList();
                finish();
 }
        });
     }
    @Override
    public void onItemSelected(AdapterView<?> adapterView, View view, int pos, long
id) {
        mSpinnerLabel = adapterView.getItemAtPosition(pos).toString();
     }
    @Override
    public void onNothingSelected(AdapterView<?> adapterView) {
       Log.i(TAG, getString(R.string.nothing selected));
 }
    @Override
    public boolean onCreateOptionsMenu(Menu menu) {
        // Inflate the menu; this adds items to the action bar if it is present.
        getMenuInflater().inflate(R.menu.menu_main, menu);
        return true;
     }
    @Override
    public boolean onOptionsItemSelected(MenuItem item) {
        int id = item.getItemId();
        if (id == R.id.action_read) {
            Intent iread = new Intent(this, MainActivity.class);
            startActivity(iread);
            return true;
         } else if (id == R.id.action_create) {
            Intent icreate = new Intent(this, CreateActivity.class);
            startActivity(icreate);
            return true;
 }
        return super.onOptionsItemSelected(item);
     }
}
```